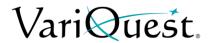

**User Guide** 

#### **OVERVIEW**

Tinkerine™ Cloud provides customers using Chromebooks the ability to prepare files for printing to Trifecta® 800, without having to load the Trifecta® Software on another PC. The guide below provides basic instructions on how to upload and prepare files for printing. Please refer to the *Trifecta 800 User's Guide* for additional information on print settings.

#### STARTING THE TINKERINE CLOUD SOFTWARE

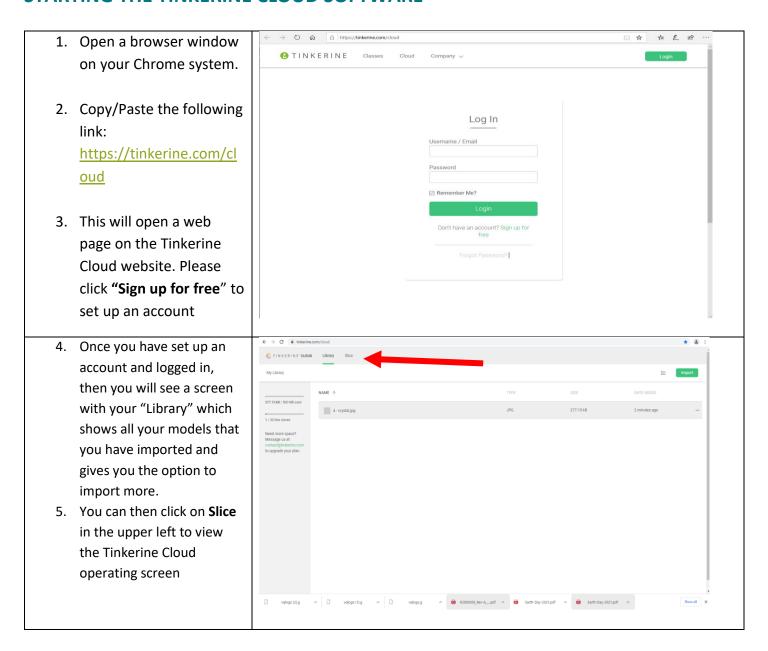

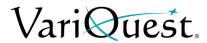

User Guide

6. Once you have clicked on **Slice**, the screen should look like this. This is where you will be able to import your model for editing and customization.

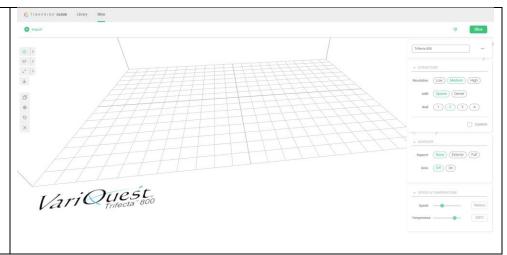

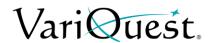

**User Guide** 

### LOADING MODEL FILE INTO TINKERINE CLOUD

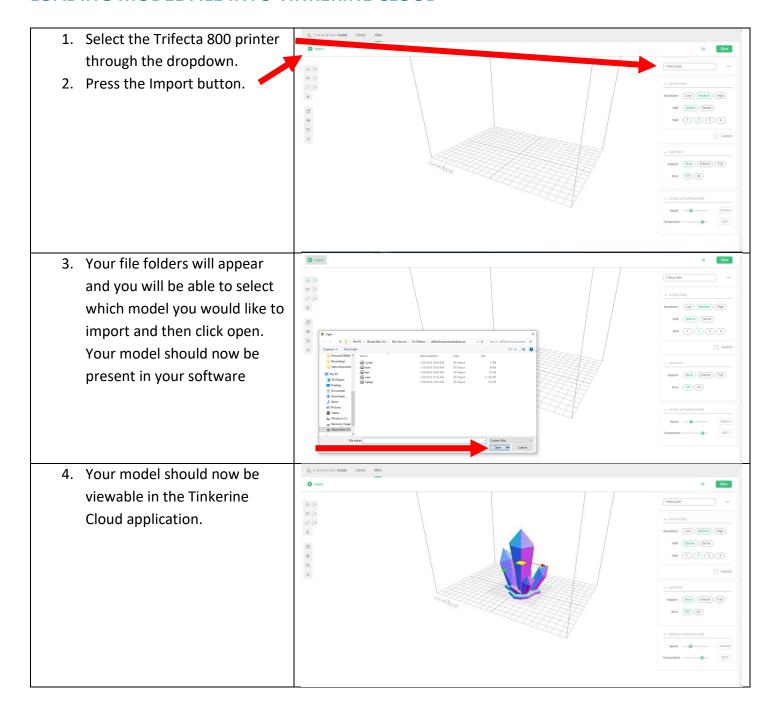

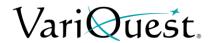

**User Guide** 

#### **EDITING THE MODEL**

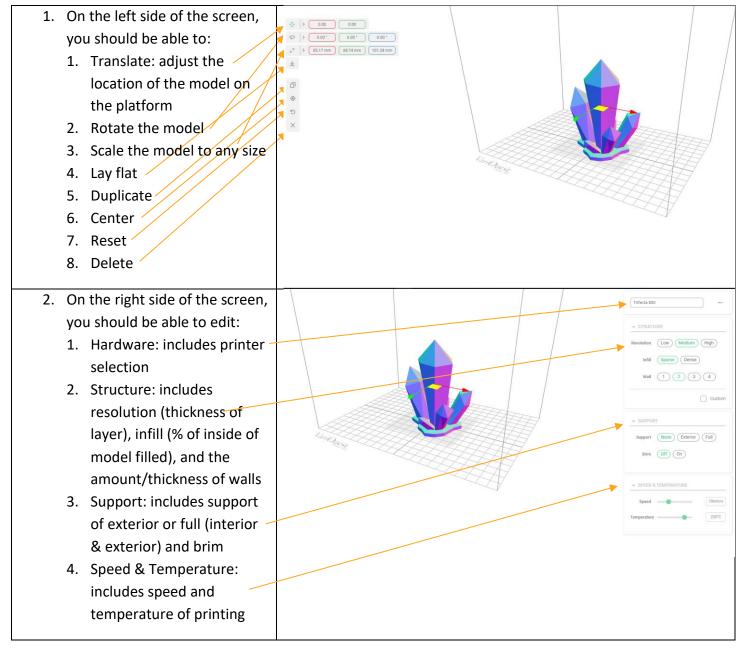

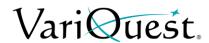

**User Guide** 

### **SLICING THE MODEL**

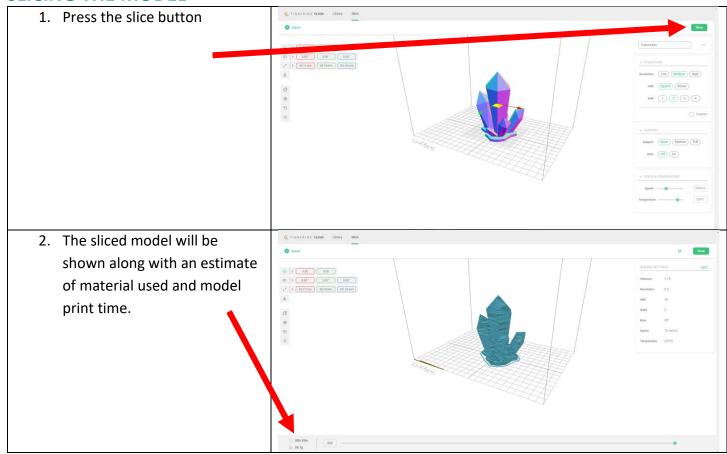

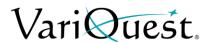

**User Guide** 

### SAVING THE G CODE FILE TO YOUR SD CARD

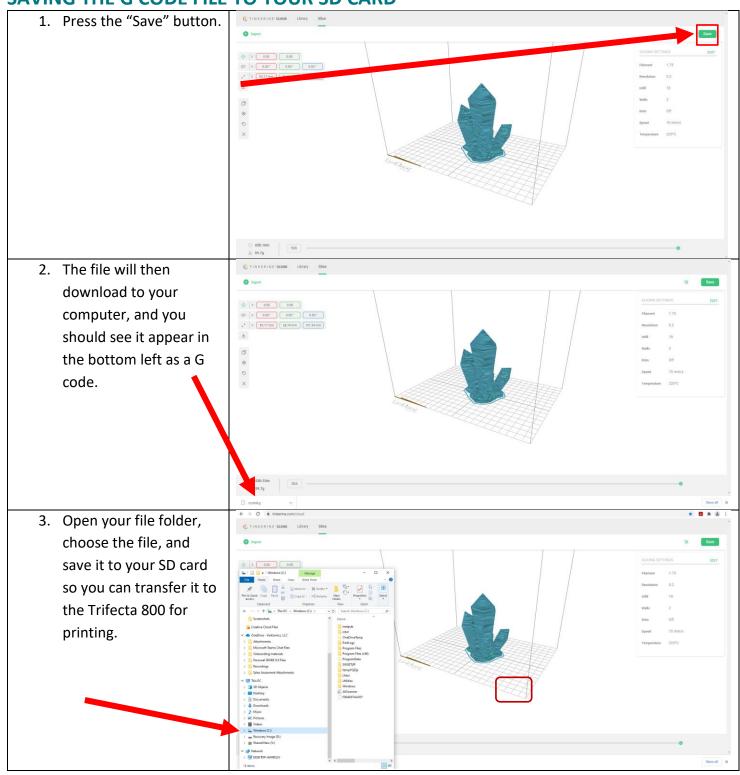